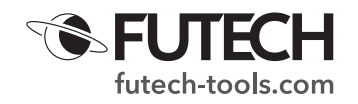

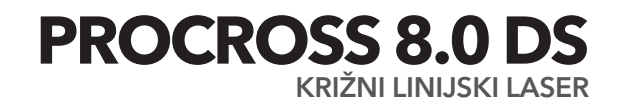

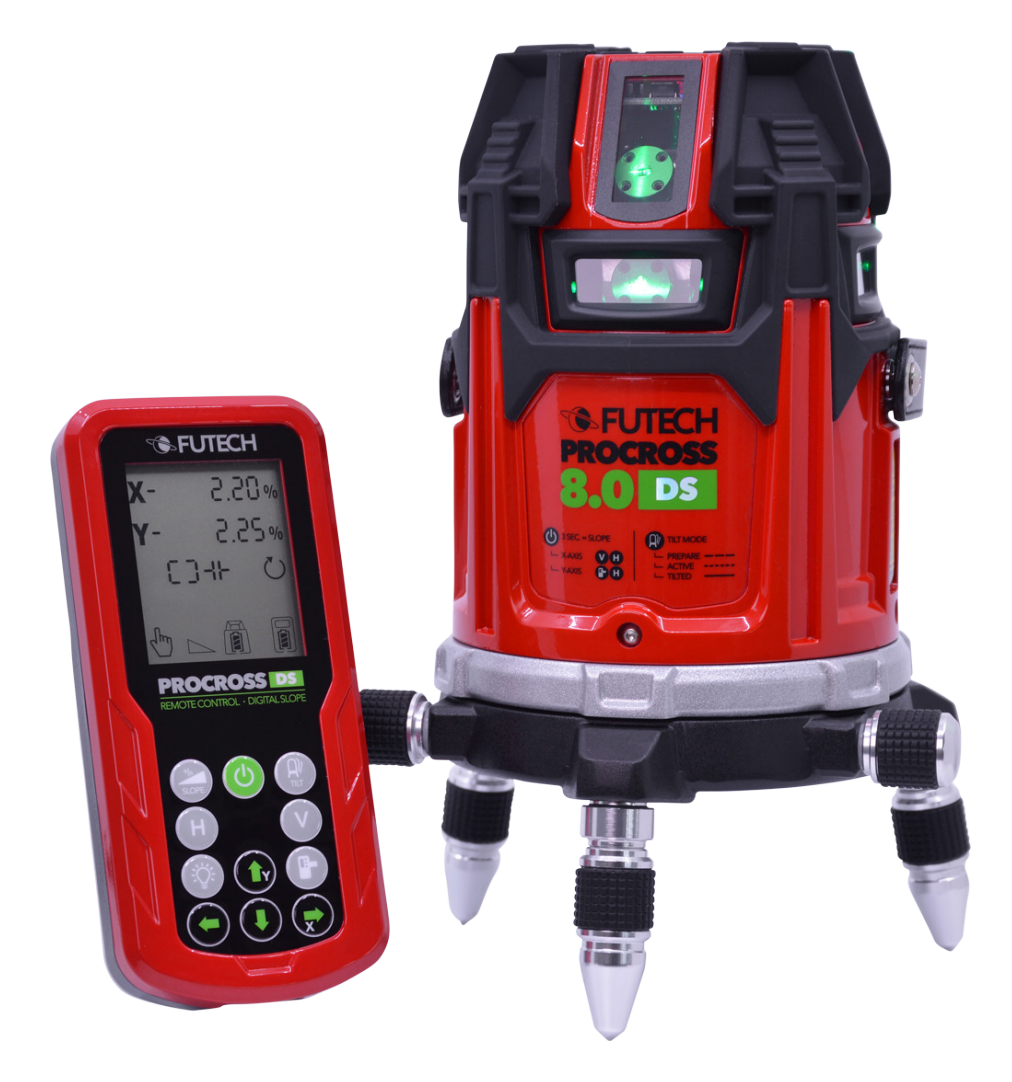

044.80G

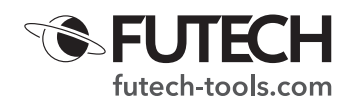

#### **OPIS**

- A. Odstotek naklona X-osi
- B. Odstotek naklona Y-osi
- C. Aktivne navpične črte (V1 V2 V3 V4)<br>D. Aktivne vodoravne črte (H1 H2 H3 H
- D. Aktivne vodoravne črte (H1 H2 H3 H4)
- E. Sprejemni način
- F. Simbol indikatorja nagiba
- G. Simbol za izravnavo
- H. Simbol povezave laserske naprave
- I. Ročni način
- J. Indikator naklona
- K. Stanje baterije daljinskega upravljalnika
- L. Stanje baterije laserske naprave
- M. Simbol daljinskega upravljalnika
- 1. Gumb za vklop
- 2. Gumb naklona
- 3. Gumb za nagib
- 4. Vodoravne linije
- 5. Navpične linije
- 6. Osvetlitev zaslona LCD
- 7. Sprejemni način
- 8. Gumb GOR
- 9. Gumb LEVO
- 10. Gumb DESNO
- 11. Gumb DOL
- 12. Gumb za daljinsko upravljanje
- a. Vodoravna LED
- b. Lučka LED za vklop
- c. LED NAGIBA
- d. LED nivoja/naklona
- e. LED za daljinski upravljalnik
- f. Navpična LED
- g. LED sprejemnega načina

# DELOVANJE BREZ DALJINSKEGA UPRAVLJANJA

## *Ta del velja samo za gumbe na Procross 8.0 DS, ne pa tudi za gumbe in LCD zaslon na daljinskem upravljalniku!*

- · Gumb naiba [3] (de-)aktivirajte funkcijo nagiba
- · Vodoravni gumb [4]
	- · (de-)aktivirajte vodoravne linije laserske naprave H1 / H1+H2 / H1+H2+H3+H4 / brez vodoravnih črt
	- · Ko je modus naklona aktiviran na osi x (zasveti vodoravna [a] in navpična [f] LED): Prilagodite naklon na osi X (levo/desno)
	- · Ko je na osi y aktiviran modul naklona (zasveti LED navpičnega [f] in sprejemnega načina [g]):
		- · Preklopite nastavitev naklona z osi y na os x
- · Navpični gumb [5]
	- · (de-)aktivirajte navpične črte laserske naprave V1 / V1+V2 / V1+V2+V3+V4 / brez navpičnih črt
	- · Ko je aktiviran modul naklona:
		- · (Zasveti vodoravna [a] in navpična [f] LED lučka) Prilagodite naklon na osi X (levo/desno)
		- · (Zasveti lučka navpičnega [f] in sprejemnega modula [g]) Prilagodite naklon na osi Y (gor/dol)

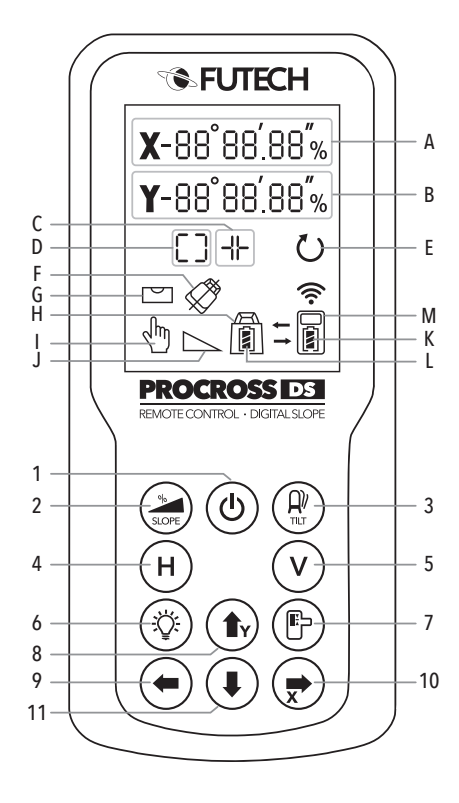

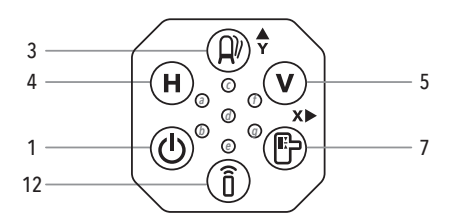

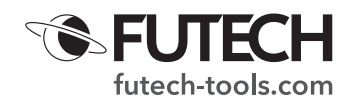

- · Gumb za vklop [1]
	- · Pritisnite gumb za vklop/izklop laserske naprave
	- · Pridržite (> 2 sekunde), da (de-)aktivirate modul naklona >
- · Gumb sprejemnika [7]
	- · (de-)aktivira način sprejemnika.
		- · Pritisnite 1-krat: vključen je način sprejemnika, s čimer prihranite 35% energije baterije
		- Pritisnite 2.: vključen je način sprejemnika, ki prihrani 65% energije baterije.
		- · Pritisnite 3.: način sprejemnika je izključen.
	- · Ko je na osi y aktiviran modul naklona (zasveti LED navpičnega [f] in sprejemnega načina [g]):
		- · Prilagodite naklon na osi Y (gor/dol)
	- · Ko je modus naklona aktiviran na osi x (zasveti vodoravna [a] in navpična [f] LED): · Preklopite nastavitev naklona z osi x na os y
- · Gumb za daljinsko upravljanje [12]
	- · (de-)aktivirajte povezavo z daljinskim upravljalnikom.

## DELOVANJE Z DALJINSKIM UPRAVLJALNIKOM

*Za uporabo te naprave z daljinskim upravljalnikom morate aktivirati funkcijo daljinskega upravljalnika na laserski napravi. Pritisnite gumb daljinskega upravljalnika [12], da aktivirate funkcijo daljinskega upravljalnika. LED lučka za daljinski upravljalnik [e] zasveti modro.*

**NASTAVITEV VKLOPA/IZKLOPA NAPRAVE** 

- · Pritisnite gumb za vklop [1] na daljinskem upravljalniku, da (de-)aktivirate lasersko napravo. LCD zaslon daljinskega upravljalnika prikazuje stanje baterije laserja [L] in daljinskega upravljalnika [K] ter aktivirane laserske linije [C] [D].
- · Med izravnavanjem laserja utripa simbol za izravnavo [G]. Ko je naprava popolnoma izravnana, bo izravnalni simbol [G] nenehno svetil. Na napravi bo lučka za nivo/naklon [d] med izravnavo utripala zeleno in nenehno svetila, ko bo naprava izravnana.
- · Upoštevajte, da vklop laserske naprave z daljinskim upravljalnikom ni mogoč po izklopu laserja z gumbom za vklop na napravi.
- VODORAVNE LINIJE

S pritiskom na gumb Vodoravne linije [4] na daljinskem upravljalniku (de-)aktivirate vodoravne linije.

· H1 / H1+H2 / H1+H2+H3+H4 / brez vodoravnih linij

## NAVPIČNE LINIJE

S pritiskom na gumb Vodoravne linije [5] na daljinskem upravljalniku (de-) aktivirate vodoravne linije.

· V1 / V1+V2 / V1+V2+V3+V4 / brez vodoravnih črt

**OSVETLITEV OZADJA** 

Za večjo vidnost ima LCD zaslon daljinskega upravljalnika osvetlitev ozadja. (De-) aktivirajte to osvetlitev s pritiskom gumba za osvetlitev zaslona LCD [6].

**FUNKCIJA NAGIBA** 

Funkcija NAGIBA preprečuje merilne napake. Na primer, ko lasersko napravo uporabljate v nestabilnem okolju ali na vetrovnem mestu ali kadar nekdo slučajno udari laser, se lahko zgodi, da se laser nekoliko premakne izven vašega pogleda.

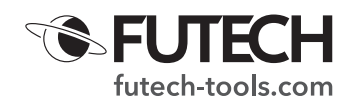

S to funkcijo NAGIBA laser ne bo več prikazoval laserskih linija. Alarm vas opozori, da se je položaj laserja spremenil.

· Po vklopu Procross 8.0 DS se funkcija NAGIBA samodejno pripravi ( LED NAGIBA [c] počasi utripa). Pribl. 60 sekund po izravnavi naprave in v primeru, da uporabnik v teh 60 sekundah ni manipuliral z napravo, bo aktivirana funkcija NAGIBA (LED NAGIBA [c] hitro utripala).

Med odštevanjem in ko je funkcija nagiba aktivna, je na zaslonu daljinskega upravljalnika neprekinjeno viden simbol indikatorja nagiba [F].

### Laser je nagnjen

Ko udarite na lasersko napravo, se aktivira opozorilo NAGIB. Oglasil se bo alarm. Lučka NAGIBA [c] bo zdaj neprekinjeno svetila rdeče in laserski žarki bodo izklopljeni. Simbol indikatorja nagiba [F] in simbol za izravnavo [G] na zaslonu daljinskega upravljalnika začneta utripati.

Pred nadaljevanjem ponovno preverite pravilen položaj laserja. Laserske črte lahko ponovno aktivirate s pritiskom gumba za nagib [3] na napravi ali na daljinskem upravljalniku (če je funkcija daljinskega upravljalnika aktivirana). Lučka NAGIBA [c] bo ugasnila.

Po preverjanju pravilnega položaja laserja lahko znova zaženete funkcijo nagiba, tako da pritisnete gumb Nagiba [3]. LED lučka NAGIBA [c] bo spet počasi začela utripati. Po približno 60 sekundah bo funkcija nagiba spet aktivna.

## Občutljivost funkcije Nagiba

V izjemnih primerih je priporočljivo uporabiti nekoliko manj občutljivo funkcijo nagiba. Občutljivost funkcije nagiba lahko znižate tako, da držite gumb sprejemnika [7] na laserski napravi (ne na daljinskem upravljalniku). LED indikatorji vodoravnih [a] in/ali navpičnih [f] vrstic (to je odvisno od tega, katere vrstice so aktivne) začnejo utripati. Občutljivost funkcije nagiba je zdaj nižja. Upoštevajte, da manjša občutljivost poveča možnost merilnih napak. Če želite občutljivost vrniti na normalno, znova pridržite gumb sprejemnika [7]. LED indikatorji vodoravnih [a] in/ali navpičnih [f] linij (odvisno od tega, katere linije so aktivne) ne bodo več utripali, ampak bodo neprekinjeno svetili.

#### **FUNKCIJA NAKLONA**

Futech Procross 8.0 DS ima 3 različne funkcije naklona: ročni naklon, elektronski naklon, digitalni naklon.

#### · Dokler je aktivirana funkcija naklona, ni več mogoče (deaktivirati) laserskih linij s tipkovnico naprave. Aktivirajte želene laserske linije, preden aktivirate funkcijo naklona, ali z daljinskim upravljalnikom spremenite aktivne laserske linije.

## Ročni naklon

Vklopite funkcijo ročnega naklona tako, da pritisnete gumb za vklop [1] na napravi za približno 2 sekundi ALI s pritiskom gumba naklona [2] na daljinskem upravljalniku. Lučka LED nivoja/nagiba [d] na napravi postane rdeča, zaslon daljinskega upravljalnika pa prikazuje indikator naklona [J] in znak za ročni način [I].

Z vrtljivimi nogami Amphibase lahko napravo nežno namestite pod želeni kot. Enoto lahko tudi fizično namestite na želeni naklon z uporabo nagnjene površine ali z adapterjem za naklon (ni priložen).

Za izklop ročnega naklona pridržite gumb za vklop [1] za približno 2 sekundi ALI znova pritisnite gumb naklona [2] na daljinskem upravljalniku. LED lučka za nivo/naklon [d] začne utripati zeleno (izravnava) in simbol izravnave [G] utripa na zaslonu daljinskega upravljalnika, dokler naprava ni ponovno izravnana.

# Elektronski naklon

Če želite uporabiti elektronski naklon na Procrossu 8.0 DS, morate aktivirati funkcijo ročnega naklona naprave tako, da pritisnete gumb za vklop [1] na

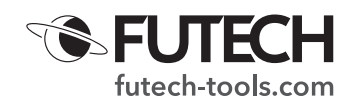

napravi približno za 2 sekundi ALI s pritiskom na gumb naklona [2] na daljinskem upravljalniku.

Lučka LED nivoja/nagiba [d] na napravi postane rdeča, zaslon daljinskega upravljalnika pa prikazuje indikator naklona [J] in znak za ročni način [I].

S tipkovnico naprave nastavite elektronski naklon

Ko je ročni naklon aktiviran, zasveti vodoravna [a] in navpična LED [f]. To pomeni, da lahko z gumbom Vodoravne linje [4] in gumbom Navpične linje [5] nastavite želeni naklon na osi x (na tipkovnici naprave).

Preklopite na os y s pritiskom na gumb sprejemnika [7]. Navpična LED [f] in LED lučka sprejemnika [g]. To pomeni, da lahko z gumbom za navpične linije [5] in sprejemnikom [7] nastavite želeni naklon na osi y (prikazan na tipkovnici naprave). Za preklop nazaj na os x pritisnite gumb Vodoravne linije [4].

· Z daljinskim upravljalnikom nastavite elektronski naklon Ko je ročni naklon aktiven, lahko s 4 puščicami na daljinskem upravljalniku (gumb GOR [8], gumb LEVO [9], gumb DESNO [10], gumb DOL [11]) nastavite želeni naklon. Gumba LEVO [9] in DESNO [10] se uporabljata za nastavitev naklona na osi x, gumba GOR [8] in DOL [11] pa za nastavitev naklona na osi y.

Za izklop ročnega naklona pridržite gumb za vklop [1] za približno 2 sekundi ALI znova pritisnite gumb naklona [2] na daljinskem upravljalniku. LED lučka za nivo/naklon [d] začne utripati zeleno (izravnava) in simbol izravnave [G] utripa na zaslonu daljinskega upravljalnika, dokler naprava ni ponovno izravnana.

## Digitalni naklon

Procross 8.0 DS ponuja možnost nastavitve digitalnega naklona. Dodate lahko odstotek za os x in y in naprava bo nastavila naklon namesto vas.

#### *Digitalni naklon lahko aktivirate samo z daljinskim upravljalnikom. Prepričajte se, da je daljinska funkcija Procross 8.0 DS aktivirana. Za vklop funkcije daljinskega upravljalnika pritisnite gumb daljinskega upravljalnika [12]. Lučka LED na daljinskem upravljalniku [e] sveti modro.*

· Držite gumb Naklon [2] približno 2 sekundi. Na zaslonu je prikazan odstotek naklona osi X [A] in osi Y [B] (oba z aktiviranjem 0%).

Vrednost osi X [A] utripa, kar pomeni, da je naklon mogoče nastaviti na tej osi. Z gumbom GOR [8] ali DOL [11] izberite želeni odstotek naklona.

Pritisnite gumbo LEVO [9] ali DESNO [10], da se pomaknete na os Y. Vrednost osi Y [B] začne utripati. Z gumbom GOR [8] ali DOL [11] izberite želeni odstotek naklona.

Ko na daljinskem upravljalniku izberete odstotke naklona za os X in Y, to potrdite s pritiskom na tipko NAGIB [3]. S tem bo izbrani naklon poslan laserski napravi.

· preden nastavite laserske linije pod tem naklonom, se naprava najprej izravna (= iskanje 0% referenčnega položaja).

Med izravnavo X in Y iz kazalnika odstotka naklona [A] in [B] na LCD zaslonu in rdeča led lučka nivoja/naklona [d] bosta utripali.

po izravnavi motoriziranega nihala se bodo laserske linije premaknile v naklon, ki ste ga izbrali na daljinskem upravljalniku. ko je naklon nastavljen, bo rdeča lučka nivoja/naklona [d] nehala utripati.

(v nekaterih primerih lahko ta postopek traja približno 60 sekund)

- · Če želite nastaviti nov naklon, pritisnite guma LEVO [9] ali DESNO [10], da znova vnesete nastavitev in ponovite zgornje korake.
- · Za izklop digitalnega naklona pridržite tipko naklona [2] približno 2 sekundi. Laser se bo začel izravnavati.

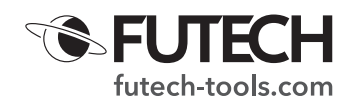

### **BATERIJA**

Uporabljajte samo baterijo (14,8 V, 3400 mAh - Št.art.: H60031) in polnilnik (16,8 V, 2,6 A - št. art.: H60032), ki sta priložena napravi Procross 8.0 DS. Daljinski upravljalnik potrebuje 4x AAA alkalne baterije (LR03).

Napajanje baterije lahko preverite s pritiskom na gumb za vklop na napravi. 4 LED luči vam prikazujejo napolnjenost baterije

(Prižgane 4 LED = 100%  $\rightarrow$  1 LED vklopljena na < 25%)

Napajanje baterije lahko preverite tudi na zaslonu daljinskega upravljalnika, ko je priključen. Stanje baterije indikatorja laserske naprave [L] prikazuje moč laserske naprave; Indikator stanja baterije na daljinskem upravljalniku [K] prikazuje moč daljinskega upravljalnika.

Ko se baterija naprave skoraj izprazni, začnejo projicirane laserske linije počasi utripati. LED lučka za vklop začne utripati rdeče

#### POVEZOVANJE DALJINSKEGA UPRAVLJALNIKA

V običajnih okoliščinah je pri pošiljanju enot iz tovarne vključen povezani daljinski upravljalnik. V izjemnih primerih se lahko zgodi, da ta povezava ni bila vzpostavljena. V tem primeru ali kadar morate okvarjen daljinski upravljalnik zamenjati z novim, ga lahko združite z Procross 8.0 DS v skladu s sledečimi koraki:

- · Izključite laser
- · Baterije vstavite v novi daljinski upravljalnik. Daljinskega upravljalnika še ne vklopite.
- · Na daljinskem upravljalniku hkrati pritisnite gumba Naklon [2] in Nagib [3] ter držite. · Pritisnite tipko za vklop [1] na daljinskem upravljalniku, medtem ko držite naklon [2] in nagib [3].
- · Simbol za povezavo [H] in simbol daljinskega upravljalnika [M] začneta utripati na zaslonu.
- · Pritisnite gumb za vklop [1] laserja, da ga vklopite.
- · Ko simbol za povezavo [H] in simbol za daljinski upravljalnik [M] na zaslonu ne utripata več, je povezovanje končano.

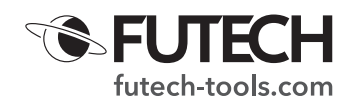

## **SPECIFIKACIJE**

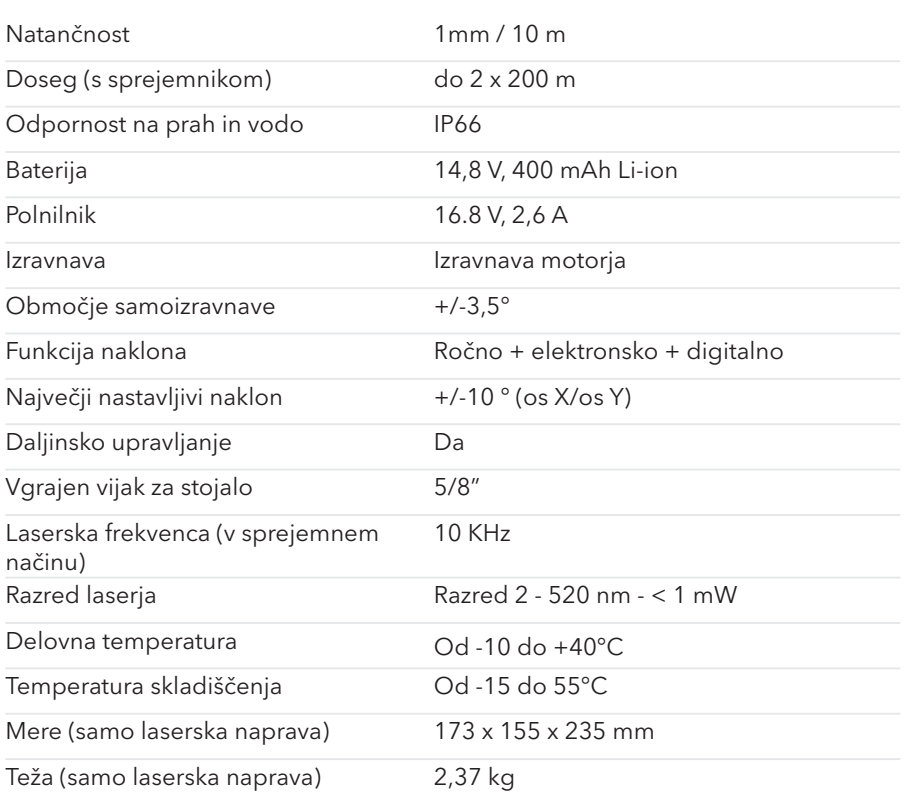

Futech je registrirana blagovna znamka Laseto NV v Belgiji.

Futech izjavlja, da je Procross 8.0 DS

- v skladu z naslednjimi standardi:
- · EN 61000-6-1:2019 (baterija) · EN 61000-6-3:2007 + A1:2011 + AC:2012 (baterija)
- · EN 61326-1:2013
- · EN 61000-3-2:2019
- · EN 61000-3-3:2013 + A1:2019
- · EN 60825-1:2014 + A1:2017

v skladu z določbami Direktive:

- · Direktiva ES EMC 2014/30/EU
- · Direktiva LVD 2014/35/EU

Preizkusil Shenzhen CTL Testiranje tehnologije Co., Ltd. /Shenzhen, Kitajska 518055

Številka potrdila CTL2012018012-EC (16. december 2020) (baterija) CTL2012018011-EC (4. januar 2021) CTL2012018011-SC (13. januar 2021)

 $\epsilon$